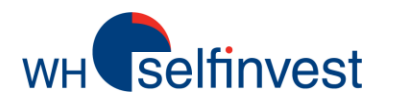

# Vos relevés de compte CFD Forex

Où puis-je trouver mes relevés de compte journaliers?

Sélectionner la bonne information

Lire le relevé

Autres rapports et statistiques

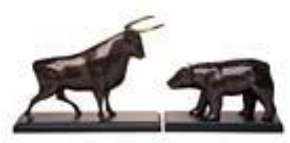

**WH SELFINVEST Est. 1998 Luxemburg, France, Belgium, Germany, Netherlands, Switzerland**

Copyrigh 2007-2016: all rights attached to this guide are the sole property of WH SelfInvest S.A. Reproduction and/or transmission of this guide by whatever means is not allowed without the explicit permission of WH SelfInvest. Disclaimer: this guide is purely informational in nature and can in no way be construed as a suggestion or proposal to invest in the financial instruments mentioned. Persons who do decide to invest in these financial instruments acknowledge they do so solely based on their own decission and risks. Alle information contained in this guide comes from sources considered reliable. The accuracy of the information, however, is not guaranteed.

Ce manuel vous aidera à trouver, lire et comprendre le relevé de votre compte CFD Forex.

**Selfinvest** 

Les relevés peuvent être ouverts à tout moment directement à partir de votre plateforme de trading.

Pour toute question relative à ce document ou à votre relevé de compte, merci de contacter notre service client par email à [info@whselfinvest.com](mailto:info@whselfinvest.com)

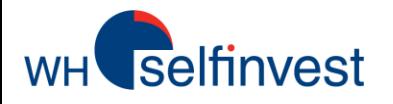

# Où puis-je trouver mes relevés journaliers :

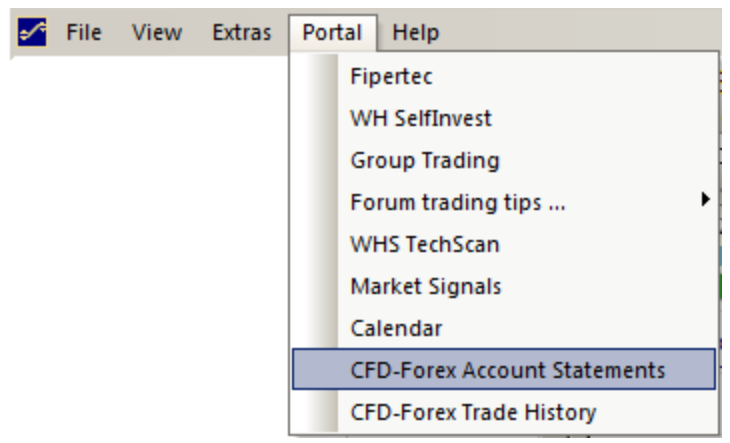

# Dans NanoTrader **Dans In Dans Ia version Web**

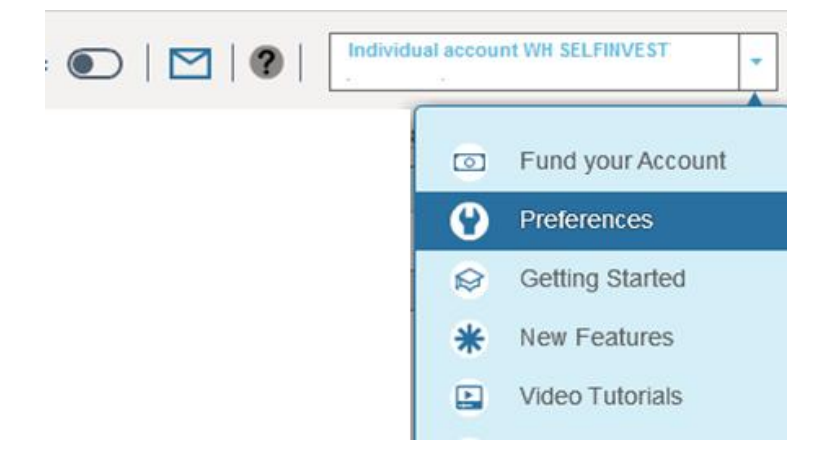

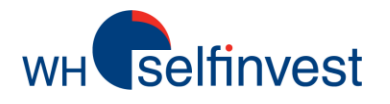

# Sélectionner la bonne information:

Please select Contract Notes and/or Statements

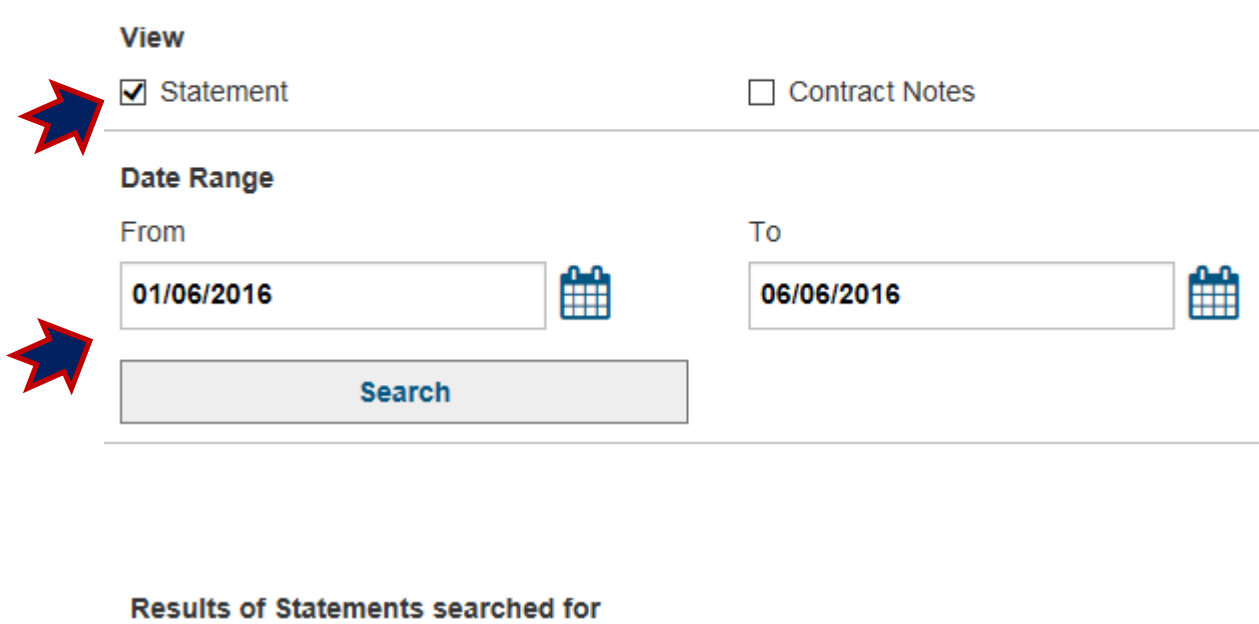

**Statement 03/06/2016 View PDF document Statement 02/06/2016 View PDF document Statement 01/06/2016 View PDF document**  La recherche résultera en une liste de documents PDF, un par jour ouvrable.

Sélectionnez les

cochant la case

Sélectionnez

'relevé' en

journaliers que

vous souhaitez

jours des

consulter

relevés

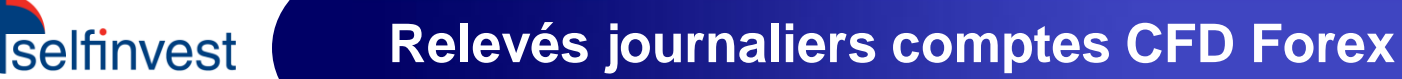

# Lire le relevé:

Le relevé se décompose ainsi:

#### \* Account Summary (Sommaire du compte)

*Le sommaire du compte montre la balance du compte en début de journée, les différentes comptabilisations et le solde en fin de journée*

#### \* Position Summary (Sommaire des positions)

*Montre toutes les positions restées ouvertes à 23h le jour du relevé, la taille de la position et le P&L flottant par instrument, ainsi que le total* 

#### \* Trades

*Tous les trades clôturés à 23h le jour du relevé. Montre la date et l'heure, l'instrument, la taille du trade, le prix d'exécution et le type d'entrée (à l'ouverture ou à la clôture).*

#### \* Open Trades (Positions ouvertes)

*Liste détaillée de toutes les positions restées ouverts à 23h le jour du relevé. Montre la taille de la position, le P&L flottant par instrument ainsi que le total.* 

#### \* Closed Positions (clôtures de positions)

*Liste détaillée de tous les trades de clôture pendant la journée ainsi que les gains et pertes qui en résultent.* 

#### \* Financial Activity (Activités Financières)

*L'activité financière – dans ce cas Financement– sur le compte*

#### Account Summary (Sommaire du compte)

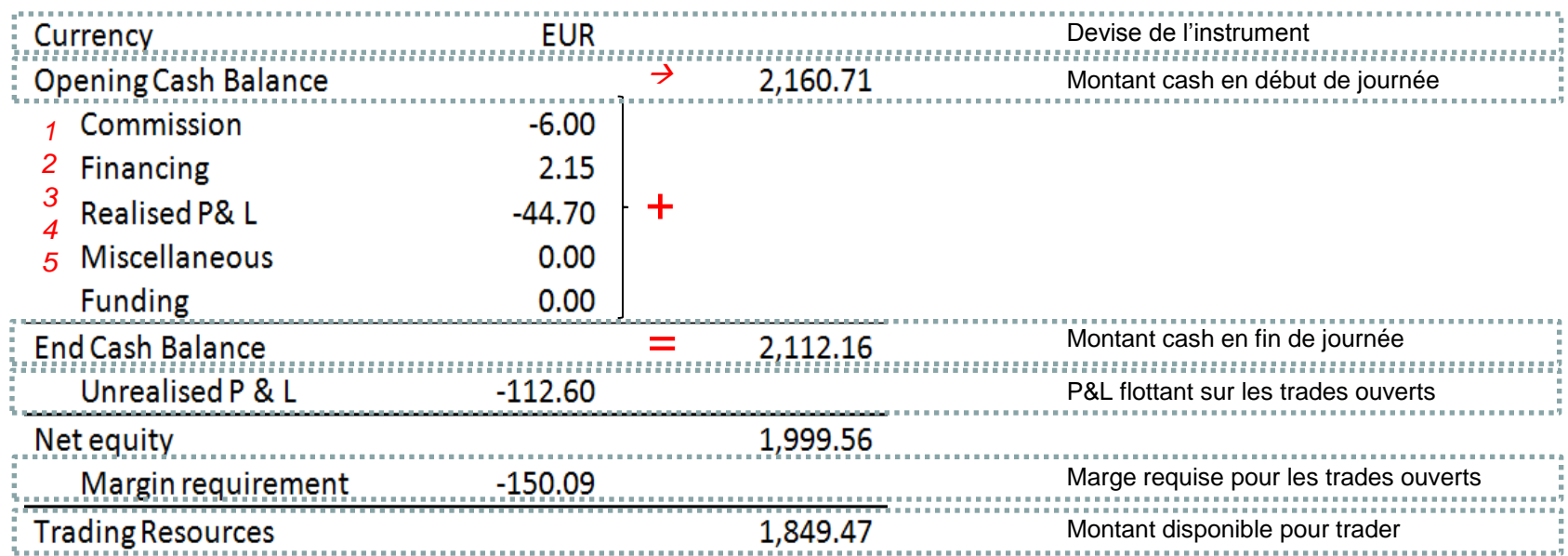

- *1 Somme de toutes les commissions sur ordres payées pendant la journée*
- *2 Somme de tous les ajustements financiers (intérêts) payés et/ou reçus pendant la nuit*
- *3 Somme de tous les P&L réalisés (sur des trades clôturés )*
- *4 Corrections,geste commercial, ajustements etc.*
- *5 Transferts entrants*

Selfinvest

 $WH$ 

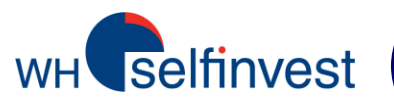

**CFD** 

#### Position Summary (Sommaire des positions)

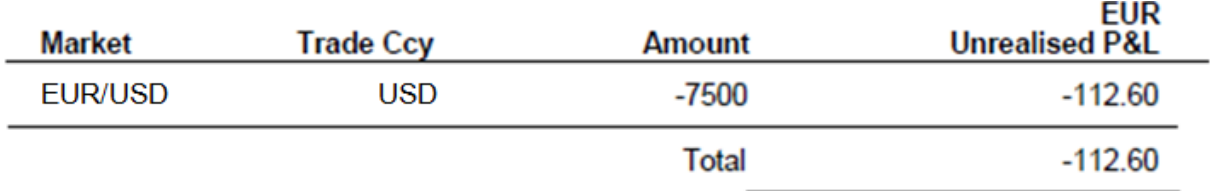

*Liste de toutes les positions ouvertes à 23h le jour du relevé. Montre la taille tradée, le P&L flottant par instrument ainsi que le total.* 

#### Trades du 05 Juin 2016 23:00 au 06 Juin 2016 23:00

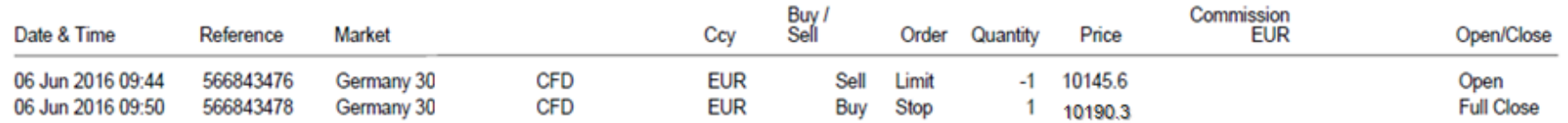

*Liste de tous les trades clôturés à 23h le jour du relevé. Montre la date et l'heure, l'instrument, la taille tradée, le prix d'exécution et le type d'entrée (à l'ouverture et/ou à la clôture).* 

#### Open Trades (Trades ouverts)

selfinvest

**WH** 

EV

**CFD** 

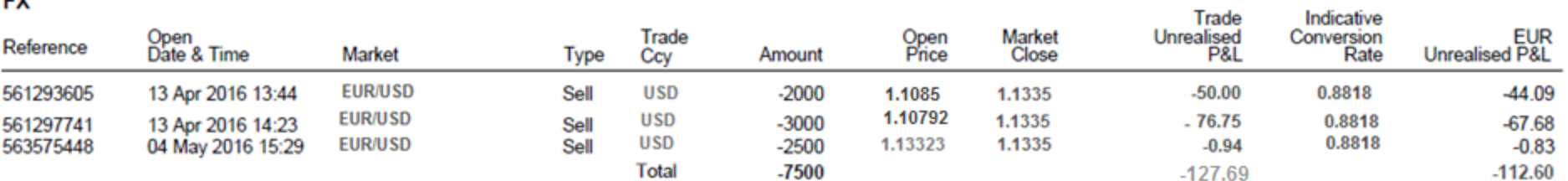

*Liste détaillée de tous les trades ouverts à 23h le jour du relevé. Montre la taille tradée, le P&L flottant par instrument, ainsi que le total.* 

#### Trades du 05 Juin 2016 23:00 au 06 Juin 2016 23:00

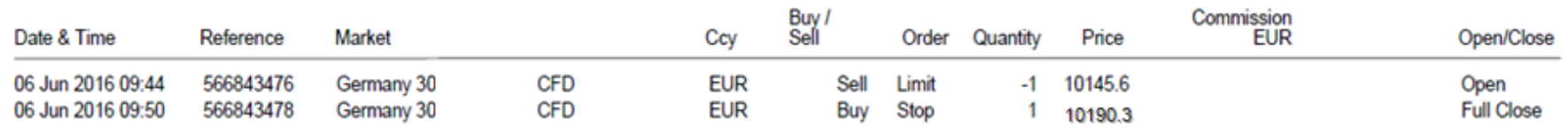

*Liste de tous les trades clôturés à 23h le jour du relevé. Montre la date et l'heure, l'instrument, la taille tradée, le prix d'exécution et le type d'entrée (à l'ouverture et/ou à la clôture).* 

# Closed Positions (Clôtures de Positions)

Selfinvest

**WH** 

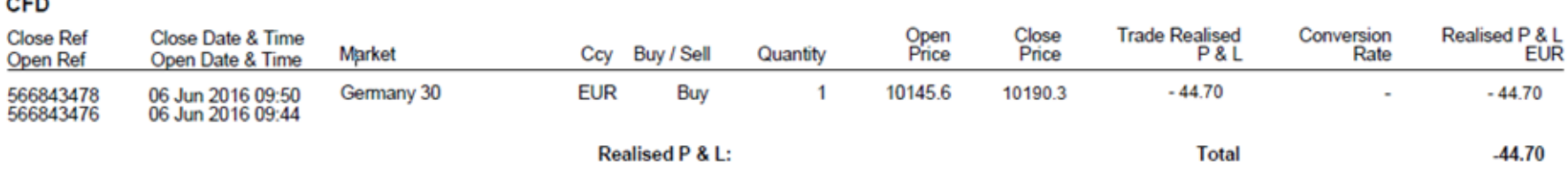

*Liste détaillée de tous les trades de clôture pendant la journée ainsi que les gains et pertes qui en résultent.* 

# Financial Activity (Activité financière)

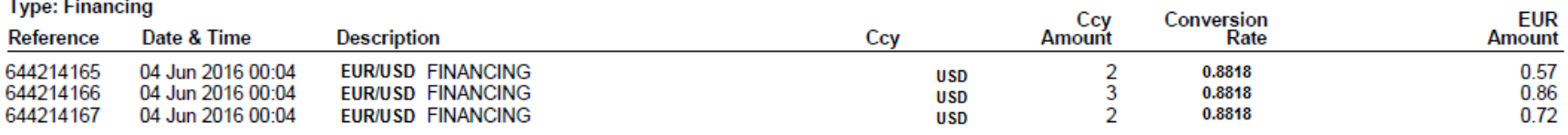

*L'activité financière– dans ce cas Financement – du compte.*

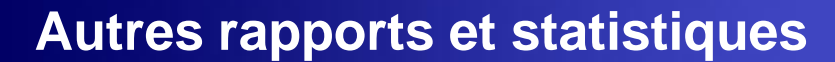

#### CFD-FOREX Trade History (CFD-Forex Historique de trade)

Selfinvest

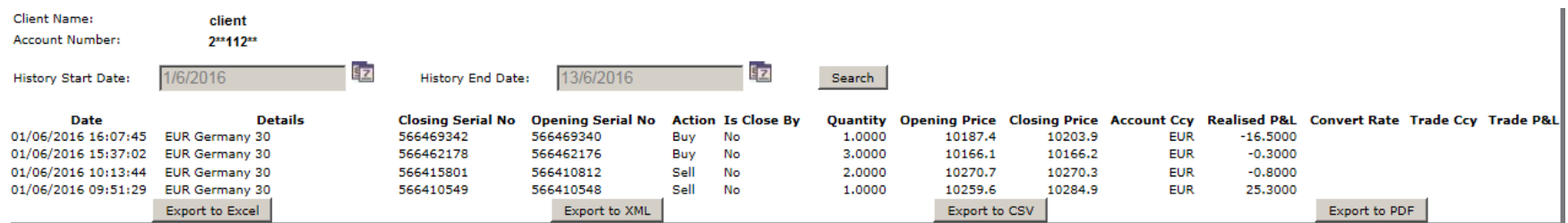

*Contrairement aux relevés de compte qui sont structurés par jour ouvré, l'historique de trade permet d'obtenir une liste chronologique de tous les trades et de tous les P&L réalisés.*

*Les données peuvent facilement être exportées en utilisant les boutons en bas du rapport.*

*Une fois exportées, les données peuvent être personnalisées, modifiées et sauvegardées dans la disposition et le format souhaités.*

*Important: Les relevés mentionnés dans 'Alternative reports and statistics' (Autres rapports et statistiques) sont uniquement donnés à titre indicatif .* 

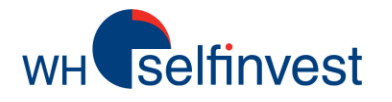

# **Autres rapports et statistiques**

#### Rapport de Trading (NanoTrader uniquement)

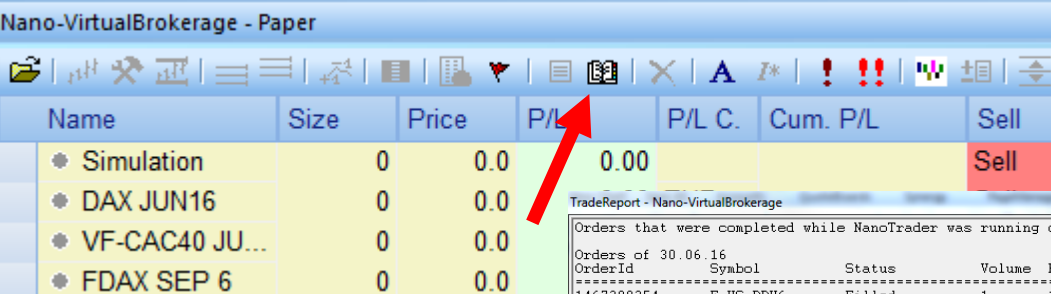

*C'est une représentation chronologique des transactions les plus récentes sur votre compte. Il peut être utilisé pour vérifier le prix et l'heure d'exécution, le P/L, le volume etc.* 

*Les données peuvent être facilement exportées à l'aide du Copier/ Coller .*

*Les opérations sont classées par jour ouvrable.* 

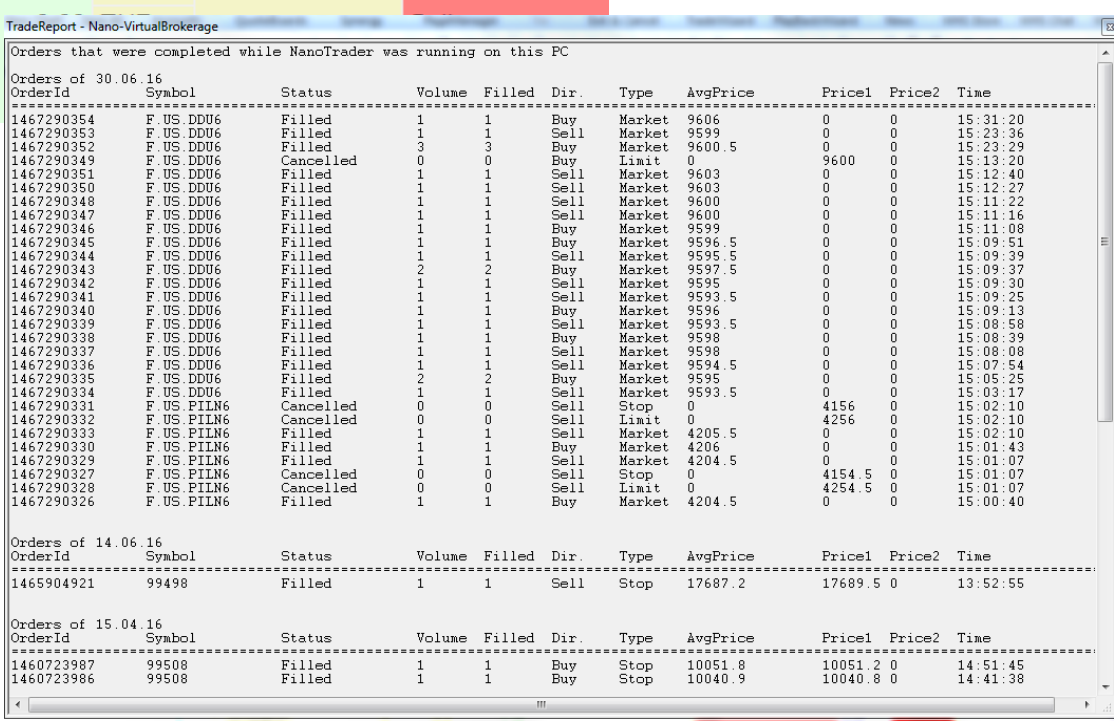

핔

*Important: Les relevés mentionnés dans 'Autres Rapports et statistiques ' sont uniquement donnés à titre indicatif.* 

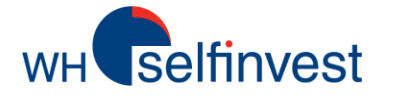

# **Autres rapports et statistiques**

#### Statistiques Trades Journaliers (NanoTrader Full uniquement)

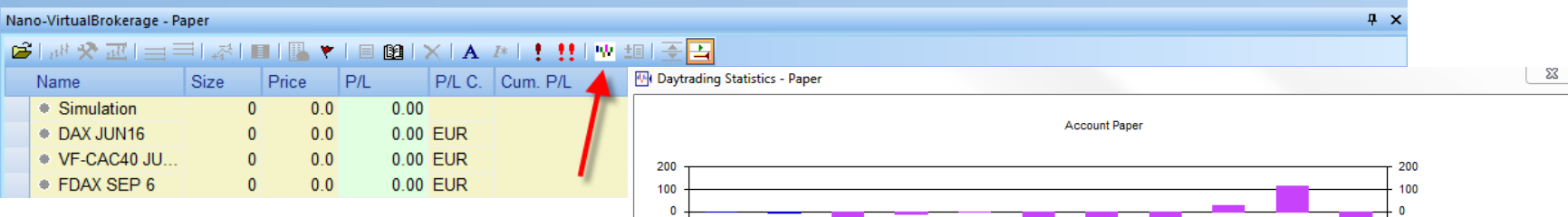

*C'est une représentation visuelle en forme d'histogramme de tous les trades effectués pendant la session en cours de la plateforme. Il est particulièrement utile d'obtenir une idée du pourcentage de trades gagnants et perdants et la taille de chacun d'eux.* 

*La même fenêtre montre également différentes données statistiques de compte comme le profit net, le pourcentage de trades gagnants etc.*

*Pour des informations plus précises sur les statistiques de trading journalier, merci d'utiliser les manuels de NanoTrader sous Aide > Manuels*

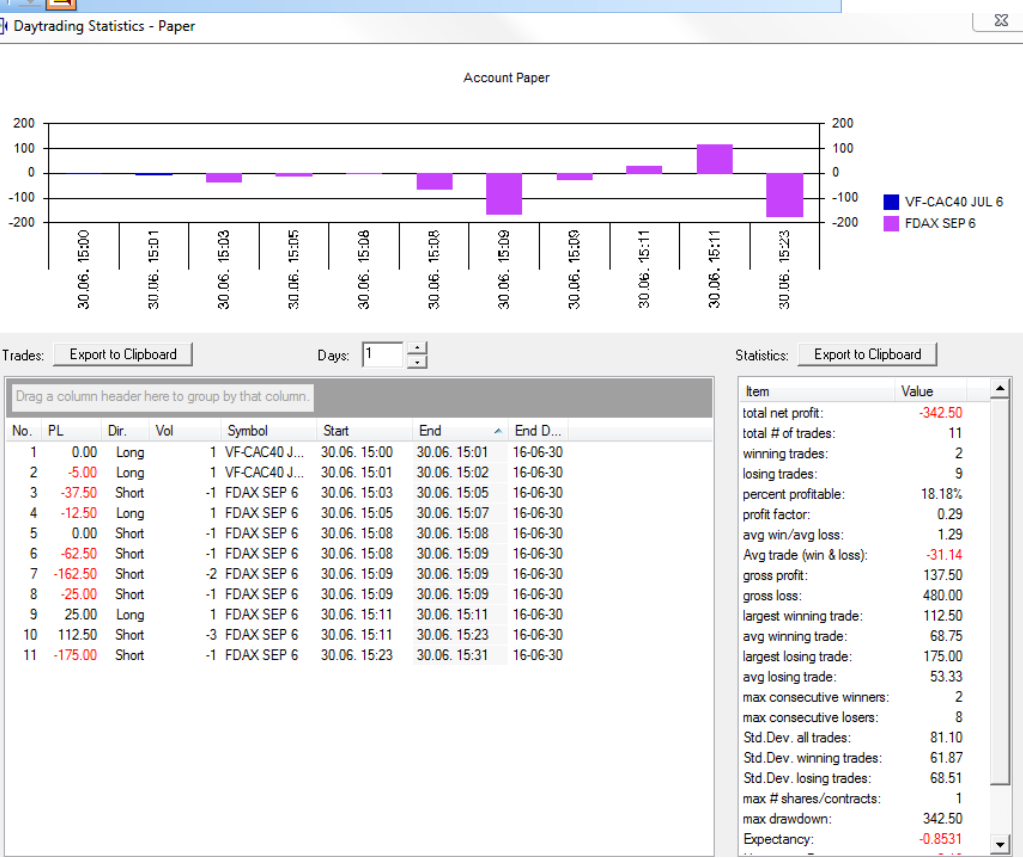